ExpoIbero Otoño 2022

# Desarrollo de un código en un software matemático para el análisis y verificación de funcionamiento de un prototipo de un electrocardiógrafo con un sensor comercial AD8232

García Sánchez, Alexia

2022-12-02

https://hdl.handle.net/20.500.11777/5582 http://repositorio.iberopuebla.mx/licencia.pdf

# **Desarrollo de código en software matemático para el análisis y verificación de funcionamiento de un prototipo de electrocardiógrafo con un sensor comercial AD8232**

Cano Rodríguez Diego Gael (tercer semestre en Ingeniería Biomédica)<sup>1</sup>, Eugenio Reyes Carlos Sebastián (tercer semestre en Ingeniería Biomédica)<sup>1</sup>, García Sánchez Alexia (tercer semestre en Ingeniería Biomédica)<sup>1,\*</sup>, Moreno Hernández Ana (profesor responsable)<sup>1</sup>, Acevedo Escalante Manuel F. (profesor asesor)<sup>1</sup>, Girón Nieto Huber (profesor asesor)<sup>1</sup>, Ochoa García Oliver (profesor asesor)<sup>1</sup> y Ramírez Rodríguez Roció (profesor asesor)<sup>1</sup>

*1Universidad Iberoamericana Puebla, San Andrés Cholula, Puebla, México*

#### **Resumen**

Los electrocardiógrafos son dispositivos de uso médico los cuales registran en el electrocardiograma (*ECG*) los potenciales eléctricos de la superficie del cuerpo con lo que se puede representar el funcionamiento eléctrico del corazón respecto al tiempo. Éste un gráfico cuya línea empieza por la activación del nódulo sinusal que estimula la contracción de las aurículas formando la onda P, el estímulo a través de los ventrículos conforma el complejo *QRS,* formado por el punto máximo *R* y los puntos mínimos *Q y S* del electrocardiograma*,* y la repolarización del órgano es representada en la onda *T*. Esta señal obtiene su forma de acuerdo con la colocación de electrodos según el triángulo de Einthoven. En base a la frecuencia y amplitud de la señal registrada en el electrocardiograma se pueden diagnosticar diferentes cardiopatías por lo cual el objetivo del proyecto es desarrollar código matemático que permita el filtrado y análisis de una señal eléctrica del corazón para verificar el funcionamiento de un prototipo de un electrocardiógrafo, según la Norma Oficial Mexicana PROY-NOM-241- SSA1-20184. El programa desarrollado se encarga de eliminar la frecuencia de 60 Hz con un filtro low-pass, suavizarla mediante el método de filtrado de Savitzky- Golay, posteriormente identifica los puntos máximos y mínimos con los cuales se comparará una primera señal contra otra para obtener una desviación estándar entre las mismas. En el presente estudio se obtuvo una desviación estándar de 6.9 % de µV, de los voltajes máximos registrados de la señal eléctrica del corazón.

**Palabras clave:** Electrocardiograma, señal eléctrica, corazón. **\*Autor Corresponsal:** 193846@iberopuebla.mx

#### **Introducción**

Los electrocardiógrafos son dispositivos de uso médico cuya función principal es proporcionar información para el diagnóstico de cardiopatías mediante una prueba indolora y no invasiva conocida como electrocardiograma (*ECG*) [1]. Este dispositivo traza un registro continuo de los potenciales eléctricos de la superficie del cuerpo respecto al tiempo, con lo que se puede representar el funcionamiento eléctrico del corazón [2].

Los impulsos eléctricos representan varias etapas de la estimulación del corazón. Las células cardiacas, inicialmente en reposo; se encuentran cargadas negativamente o polarizadas, y al recibir un estímulo éstas se despolarizan y se contraen. La onda estimulante de despolarización comunica al interior de las células miocárdicas una carga positiva que en el proceso de repolarización se volverá negativa [3]. Este conjunto de procesos forma el ciclo cardiaco o un latido, los cuales se repiten de 60 a 100 veces por minuto.

La señal eléctrica del corazón se origina en el nódulo sinusal, tras emitir su impulso provoca a la contracción en los aurículas derecho e izquierdo (AD y AI), la señal eléctrica continua su camino pasando por el nódulo auriculoventricular (AV) donde se detiene un instante y estimula la contracción de los ventrículos [4], como se puede observar en la Fig. 1.

El electrocardiograma es una señal biológica la cual inicia en una línea isoeléctrica (Fig. 2); e inmediatamente aparece la

primera onda P (Fig. 2), en donde se representa el estímulo en AD y AI (Fig. 1).

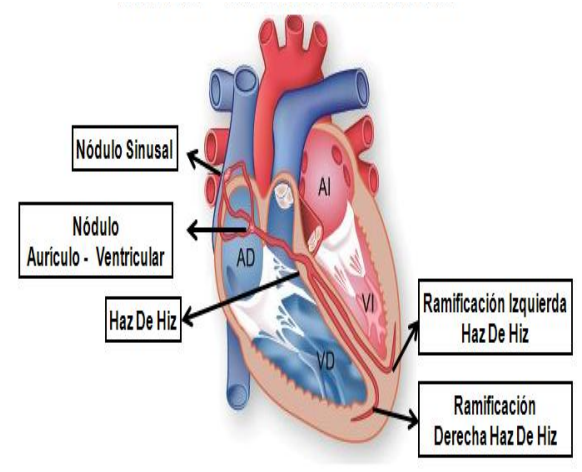

Fig. 1. Sistema eléctrico a través de las estructuras del corazón. Iniciando la señal en el nódulo sinusal y generando un estímulo en cada una de las cámaras cardiacas: auriculo derecho (AD), auriculo izquierdo (AI), ventrículo derecho (VD) y ventrículo izquierdo (VI).

El estímulo eléctrico a través de las cámaras inferiores, también llamadas ventrículos, derecha (Fig. 1. **VD**) e izquierda (Fig. 1. **VI**) forman la siguiente onda, llamada *complejo QRS,* conformado por el punto máximo *R* por los puntos mínimos *Q y S* (Fig. 2).

La onda final, u *onda T*, representa la recuperación eléctrica o el retorno de los ventrículos a un estado de reposo [5] [6]. Para obtener la señal eléctrica se colocan los electrodos en puntos distintos puntos del cuerpo (Fig. 3), obteniéndose de esta forma las diferentes derivaciones electrocardiográficas [7].

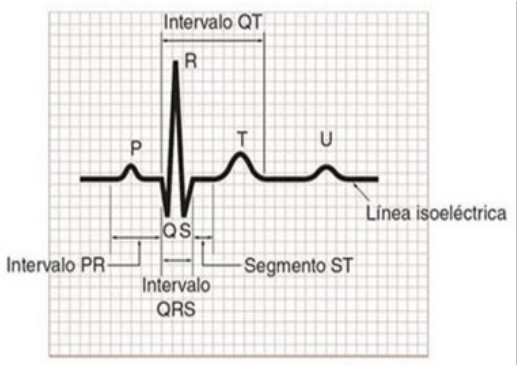

Fig. 2. Componentes del trazo del electrocardiograma.

Existen doce derivaciones electrográficas: seis derivaciones monopolares de la región precordial del cuerpo, llamadas: V1, V2, V3, V4, V5 y V6, (Fig. 3, **A**) Las tres derivaciones obtenidas del plano frontal, son las derivaciones estándar I, II, III conocidas como Triángulo de Einthoven, (Fig. 3, **B**), que son derivaciones bipolares. Las derivaciones de miembros aVR, aVL y aVF del plano frontal en los ejes eléctricos cardiacos, (Fig. 3, **C**) [8]

En el diseño de los dispositivos biomédicos es necesario tener presente la Norma Oficial Mexicana PROY-NOM-241-SSA1-20184 en la cual se manifiesta que se deben utilizar criterios estadísticos para determinar el número y posición de las Muestras a tomar art.12.2.3.2; también se estipula que cualquier desviación del dispositivo tiene que ser notificada y evaluada, por otro lado, en el punto 3.8 se hace conocer que se debe evaluar el entorno en el que trabajara el dispositivo para prevenir posibles fallas, con todo esto en mente junto con las demás normas así mismo considerar las características del material a muestrea que el margen de error posible en los mismos es del 2% lo que conlleva a que los dispositivos pasen por diversas pruebas

para reducir este margen de error; en el caso de los electrocardiógrafos se considera un grupo de datos provenientes de una variable continua la cual es por medio de la onda *P, Q, R, S, T* empleando herramientas como la analítica que se encarga de estimar la condición favorable o desfavorable de una unidad [9].

La calidad del dispositivo, junto con la calidad del proceso, es uno de los aspectos más importantes actualmente en el desarrollo de Software. La familia de normas ISO/IEC 25000, que proporciona una guía para el uso de la nueva serie de estándares internacionales llamada Requisitos y Evaluación de Calidad de Productos de Software en las cuales se evalúa la usabilidad del mismo [10].

El objetivo de este proyecto fue desarrollar código en *MATLAB* [11] que permita el filtrado y análisis de una señal eléctrica del corazón y verificación del funcionamiento de un prototipo de electrocardiógrafo.

#### **Metodología**

#### *Sistema de adquisición de señal.*

Se fabricó la tarjeta del circuito impreso del diagrama esquemático (Fig. 4) en el que se puede apreciar cada componente del prototipo, el sensor AD8232 [12] (Fig.4, **A**) se encuentra conectado al microcontrolador Atmega328p (Fig.4, **B**) para este se encargue de enviar las instrucciones al sensor acerca de cuantas muestras debe tomar en un minuto, tras presionar un boton (Fig. 4, **G**) y que realizar posteriormente con las mismas, en la misma figura se puede apreciar la conexión del microcontrolador con un modulo lector de microSD (Fig. 4, **E**) para almacenar las señales en una memoria microSD, mediante el sistema de comunicación Serial Peripherial Interface (SPI) el cual usa las lineas de comunicación: MISO, es la señal de entrada que se encarga de recibir los datos; MOSI, es la conexión por la cual se emiten las instrucciones mejor conocida como señal de salida; CS es la forma por la que se selcciona el chip esto para poder leer la tarjeta microSD que se coloca en la abertura del modulo, y la conexión SCK que es la señal que rige la velocidad a la que se transmitirá cada bit [13].

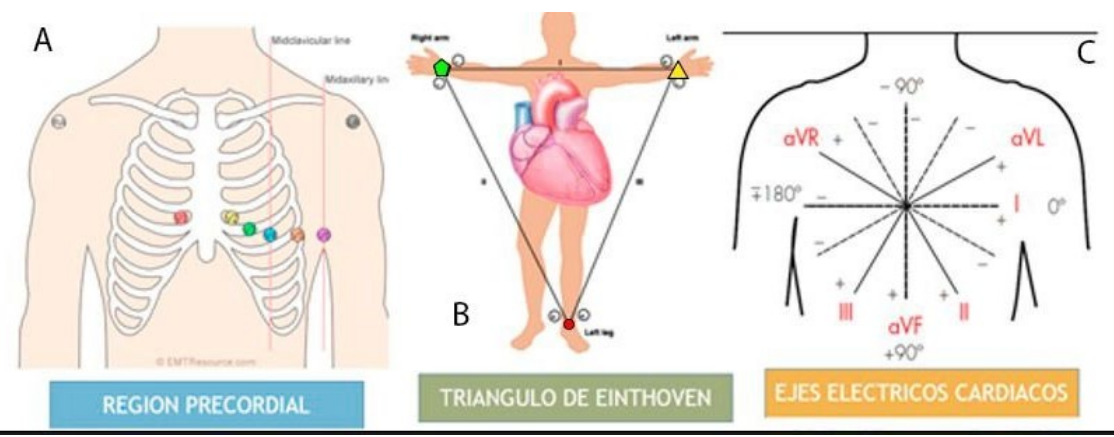

Fig. 3. Derivaciones electrocardiográficas. En la región precordial se obtienen las derivaciones monopolares denominadas V1 (rojo), V2 (amarillo), V3 (verde), V4 (azul), V5 (naranja) y V6 (morado). Las derivaciones bipolares se obtienen colocando los electrodos como se indican en el triángulo de Einthoven: en el ante brazo derecho (amarillo), en el antebrazo izquierdo (verde) y en el tobillo (rojo); y según los ejes cardiacos se obtienen colocando los electrodos en aVR, aVL y aVF.

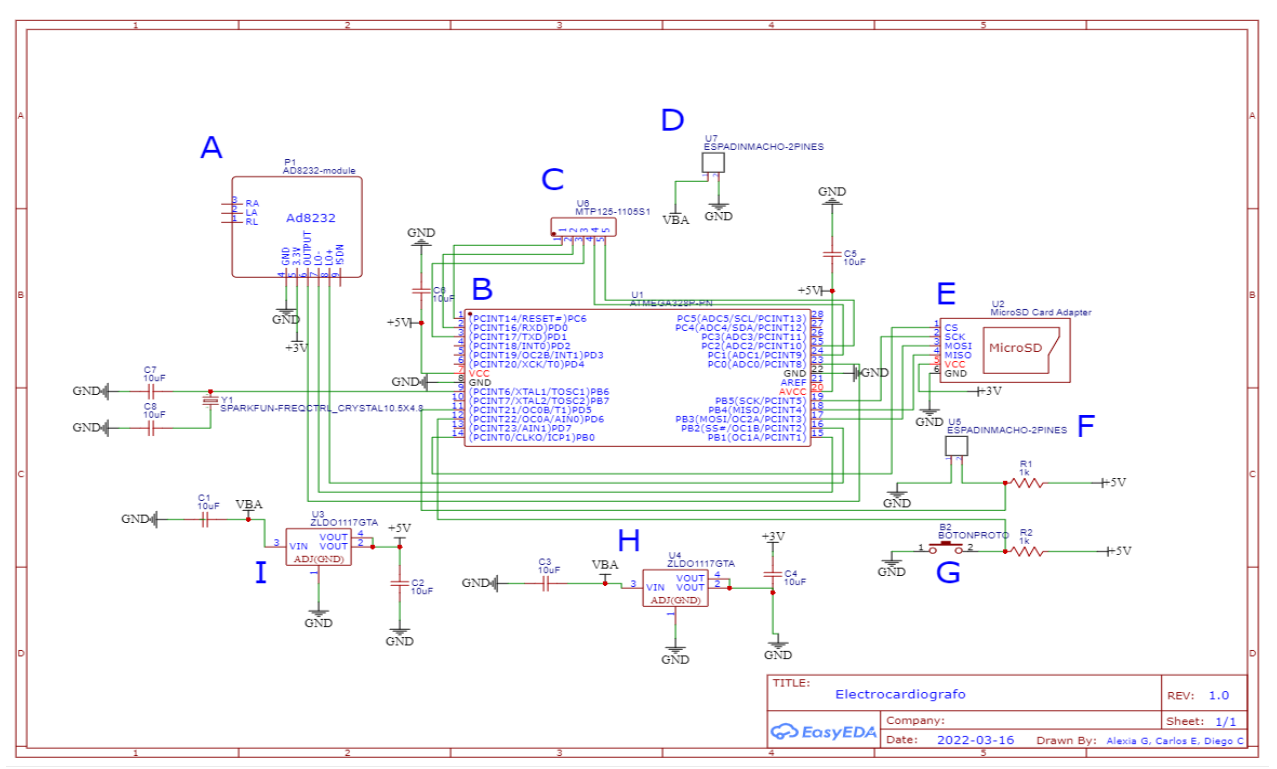

Fig. 4. Diagrama del esquemático de un circuito eléctrico del prototipo de electrocardiógrafo, conformado por: A) sensor comercial AD8232 B) microcontrolador Atmega328p, C y F) pines, D) entrada de batería, E) un módulo lector de microSD, G) un botón, H) un convertidor de voltaje de 3V e I) un convertidor de voltaje de 5V; se muestra a detalle cada una de las conexiones empleadas para el correcto funcionamiento del prototipo de electrocardiograma.

Todos los componentes son alimentados por una bateria de 9V y el circuito cuenta con dos reguladores de volaje de 3V y 5V (Fig. 4, **H** e **I**), debido a que los componentes A, E y G requieren de 3V para funcionar y el sensor utiliza 5V para su correcto funcionamiento. Es de suma importancia mencionar que los componentes conectados a 5V como el F tienen que estar a su vez conectados a resistencias de 1k como mínimo de lo contrario al momento de usar el componente mencionado se quemará.

Los electrocardiogramas se obtienen conectando a una persona al electrocardiógrafo por medio de los electrodos ubicados de acuerdo con lo propuesto por Einthoven: dos electrodos colocados en los antebrazos (Fig. 5) que registran las variaciones eléctricas de potencial y un tercero que se coloca en la pierna derecha, este último electrodo se encarga de realizar una tierra física por lo que no registra un potencial, este puede ser colocado en el fémur (Fig. 5, **A**) o en el tobillo (Fig.5, **B**) los electrodos se encuentran conectados al sensor por medio de tres cables, los cuales se diferencian por el color verde, rojo y amarillo.

Se realizaron pruebas para probar ambas combinaciones con la finalidad de poder diferenciar con cuál de las dos señales se segmenta de mejor manera cada señal del electrocardiograma.

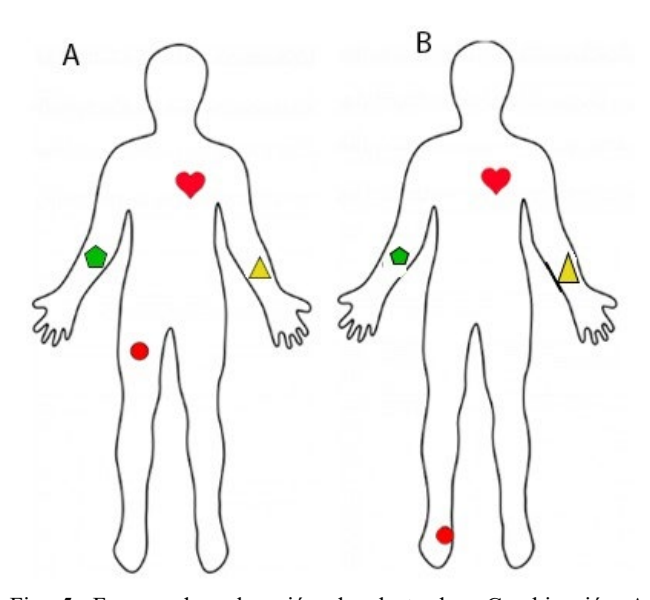

Fig. 5. Formas de colocación de electrodos. Combinación A, electrodo en el antebrazo derecho (pentagrama), electrodo en el antebrazo izquierdo (triangulo) y electrodo (circulo) en el fémur para hacer tierra física. Combinación B, electrodo en el antebrazo derecho (pentagrama), electrodo en el antebrazo izquierdo (triangulo) y electrodo (circulo) en el tobillo para hacer tierra física.

# *Filtrado y análisis de la señal*

Para el filtrado y análisis de la señal se escribió un código en MATLAB, el cual utiliza los archivos almacenados en la microSD con la extensión .txt que tienen registrados los datos de la señal eléctrica del corazón. El programa obtiene un valor medio de la señal con el cual se ajustará su posición en un mismo eje y lo que también permite identificar el inicio del latido cardiaco, de igual manera emplea un filtro pasa bajos o low-pass, Eq. (1), en el cual se especifican los datos de la señal como es la frecuencia de muestreo y se define la frecuencia de banda de paso [14] dicho filtro permite eliminar la frecuencia de 60 Hz correspondiente al suministro de corriente alterna en México [15] dicha frecuencia no se toma en cuenta en el estudio ya que interfiere en el análisis de la señal biológica.

Posteriormente mediante el método de filtrado de Savitzky-Golay [16], el cual se caracteriza por ser un filtro suavizado de respuesta al impulso finita (FIR), encargado de eliminar el ruido de la señal utilizando polinomios de aproximación, Eq. (2), para sustituir los datos originales para dar suavidad a las señales manteniendo el mismo número de datos de la señal original, minimizando el error cuadrático entre el polinomio propuesto y la señal original, Eq. (3) [17].

$$
y(nT) = x(nT) + x((n-1)T)
$$
 (1)

$$
p(n) = a_0 + a_1 n + a_2 n^2 + \dots + a_n n^n \qquad (2)
$$

$$
\varepsilon_n = \sum_{n=-M}^{M} ((p(n) - x[n])^2 \qquad (3)
$$

Donde:

 $y =$  salida de la señal  $x =$  señal de entrada  $n = tiempo$  $T =$  periodo de la frecuencia de muestreo

En el caso del programa desarrollado se empleó un polinomio de séptimo grado ya que a mayor grado exponencial existe mayor precisión en la aproximación a la señal, y en este grado de potencia es en el cual se elimina el ruido permitiendo observar en una sola línea la señal.

A partir de señal filtrada el programa analiza el espectro de frecuencia, mediante la transformada de Fourier [18].

Una vez concluido este proceso se identifican los valles y picos, también llamados puntos mínimos y máximos de la señal, respectivamente, correspondientes al *complejo QRS* del electrocardiograma, mediante una función de búsqueda existente en MATLAB, con ellos se determina la distancia y diferencia de tiempo entre cada pico para obtener el tiempo promedio de los latidos del corazón [19].

El programa está diseñado para realizar el proceso simultáneamente con dos archivos de señales diferentes con el fin de realizar una comparación y obtener la desviación estándar entre los datos de ambas señales obtenidas.

# **Resultados y Discusión**

### *Sistema de adquisición de la señal*

Se fabricó la tarjeta del circuito a la que se le integraron los componentes (Fig. 6) y la cubierta del dispositivo (Fig. 7) con la finalidad de proteger el prototipo de un electrocardiógrafo y tener una mejor presentación, dicha cubierta se desarrollo en el programa 3D EXPERIENCE MARKETPLACE SOLIDWORKS [20] una de las opciones de este programa es guardar el archivo con la extensión DXF, esto para poder realizar el corte de fibropanel de densidad media (*MDF*) en la cortadora laser; una vez realizado el corte se tuvo que ensamblar el corte para formar la caja mostrada en la figura.

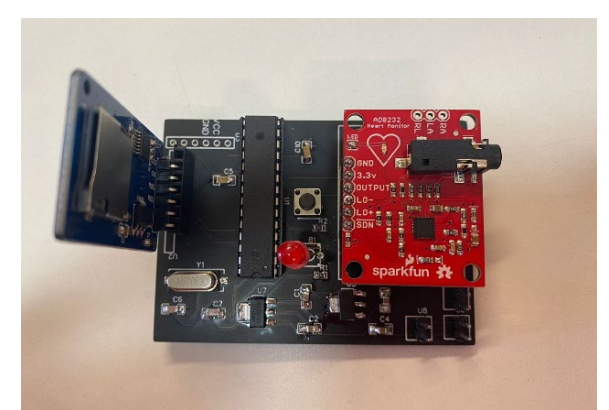

Fig. 6. Tarjeta del prototipo de electrocardiografo, basado en la Fig.4

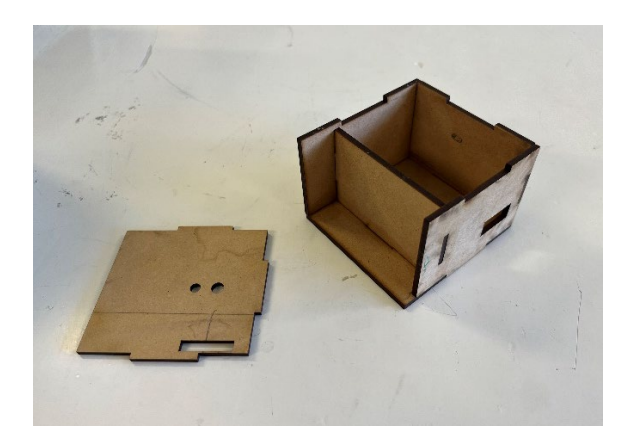

Fig. 7. Cubierta del prototipo de electrocardiogrfo, fabricada de fibropanel de densidad media.

Se determinó usar la combinación de electrodos A mostrada en la (Fig. 5) debido a que la señal obtenida de la prueba no presentaba una desviación significatificativa del eje usando como referencia el valor medio porque se obtuvo una señal con menor ruido a diferencia de la configuración B en la cual al inicio de cada una de las muestras presentó una notoria variación de datos respecto al eje, la cual provoca un aumento en la desviación al momento de ejecutar el programa.

Dicha elección sirvió para facilitar el análisis de las muestras debido a que en la configuración mencionada se definen los segmentos del electrocardiograma necesarios a análizar. Para comparar ambas formas de colocar los electrodos se graficarón los resultados (Fig. 8) en el análisis realizado en esta sección del código se observa que la señal obtenida de la configuracion B es necesario que se multiplique por -1 para poder analizatr la gráfica ya que la señal que el electrocardiografo obtiene los valores significativos del electrocardiograma se observan bajo el eje central, es por lo mencionado que para un correcto análisis se da la instrucción mencionada, una vez realizado esto el programa busca los valles y picos para un futuro análisis.

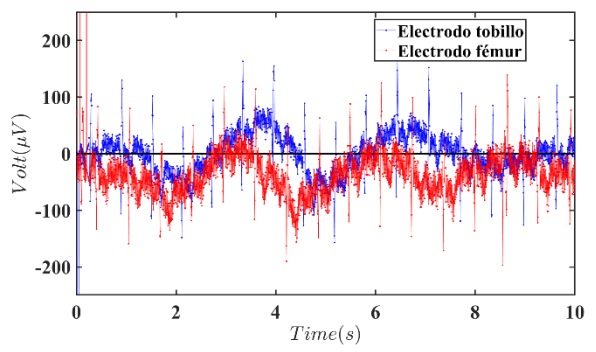

Fig. 8. Comparativa de las pruebas para la elección de la combinación idonea de los electrodos. Combinación A = electrodo tob y combinación B= electrodo mus.

#### *Filtrado y análisis de la señal*

Despues de invertir ambas señales electricas del corazón obtenidas con la configurción seleccionada anteriorente, se sobrepone la segunda señal *color rojo* a la primer *color azul* esto se logra al momento de aplicar el comando *plot*, esto para graficar el tiempo contra voltaje como se aprecia en (Fig. 9) con la finalidad de poder destacar si existe una diferencia entre las señales la cual es un hecho que existe ya que al medir el voltaje a partir del eje central en la configuración A se identifican los nodos donde se genera el cambio de segmento del *ECG*, dicha diferencia no solo se puede percibir al ver la gráfica sino que también al ejecutar el código; pudiendo ser esta diferencia mínima pero significativa, las señales tomadas en dos momentos diferentes del día son las que se introducen al programa para una análisis más detallado como se puede analizar en la (Fig. 13).

Se muestran las señales registradas por el prototipo de electrocardiógrafo y analizadas por el código desarrollado en la (Fig. 10), en dicha figura se presenta la señal suavizada y alineada al eje 0 respecto al tiempo en el que se tomó la muestra; por la serie de comandos introducidos en el código es posible hallar los valles y picos diferenciandolos con triángulos y circulos, como se apreia en la grafica E y F de la figura 13, dicha diferenciación se emplea para calcular la desviación entre los picos de la señal 1 con la señal 2.

El segundo conjunto de gráficos compara electrocardiogramas uno sobre el otro y devuelve la imágen de ambos con todos los puntos marcados, tanto máximos

como mínimos de la señal, seguido de esto es que se hace la delimitación del rango en donde indicamos desde que valores se quiere que se marquen esos puntos que se observa en las gráficas E y F (Fig.13) de igual manera devuelve en la gráfica dos la figura mencionada, el espectro de la frecuencia para observar sobre que frecuencia se osila la señal obtenida (Fig. 11) y para poder percibir si hay frecuencias en donde se altere notoriamente la señal como es el caso donde se puede percibir el pico de 60Hz del cual se da explicación anteriormente, dicho pico se elimina en el análisis realizado por el código como se muestra en las gráficas C y D de la (Fig. 12) esto es posible con el filtro low pass que de igual manera se explica lineas antes.

La cuarta figura devuelta por el programa muestra los gráficos de la señal original A y B, posteriormente el gráfico de la señal filtrada D y E, por último se muestra la gráfica en la que se diferencian los valles y picos de la señal filtrada F y G (Fig. 13) por otro lado, en la A y B se encuentran las señales origiales en las cuales se aplican los filtros necesarios para el análisis a excepción del smoot el cual se muestra en las dos localizadas en la parte inferior de las primeras *C y D*, esto para poder demostrar de una manera visual lo que realiza el filtro en cuestion, el resultado se puede apreciar de *color rojo* y se sobrepone al de los filtros *color azul*, por último en las gráficas E y F se muestran todos los picos y valles de cada una de las señales respectivamente.

Después de realizar todos los filtros en cada una de las figuras de las gráficas junto con el análisis programado en el software se delimita la señal obtenida por el electrocarfiografo para que se pueda apreciar de una mejor manera lo que realiza el software.

Una vez ejecutado el código desarrollado se obtuvo como resultado una desviación estándar comparando los picos de las dos señales del 6.9%, dicho porcentaje se considera haber obtenido por la falta de precisión en el prototipo construido. Tras probar el código con diferentes señales de un electrocardiograma, dicho código cubre todas las tareas programadas adecuándose a cada una de las diferentes señales a analizar.

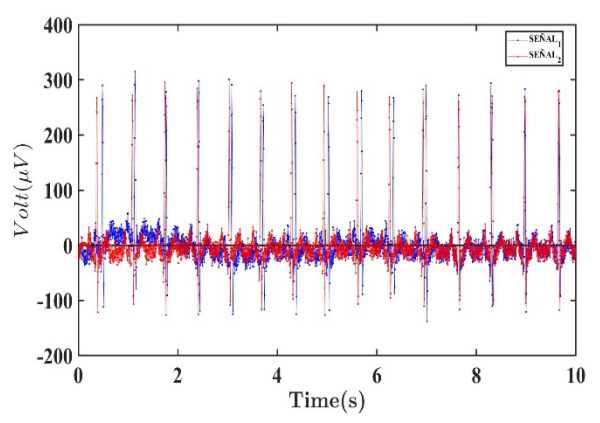

Fig. 9 Señales eléctricas del corazón sobrepuestas para poder percibir la desviación estandar de la señal, dicha señal esta graficada en voltaje  $\mu V$  contra el tiempo t, las graficas fueron tomadas en dos momentos diferentes del día, Señal 1 Gráfica inferior *azul* y señal 2 Gráfica superior *roja*.

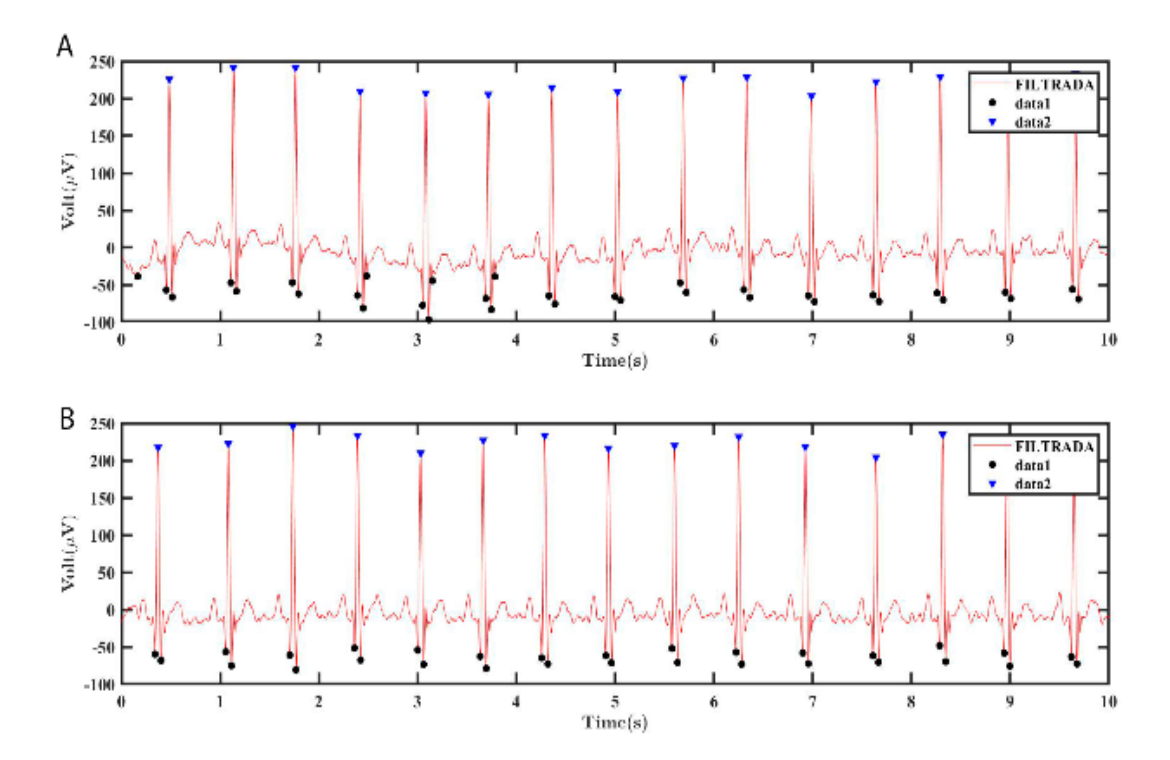

Fig. 10 Señales eléctricas del corazón de una persona en dos momentos diferentes del día en reposo , amplitud en mV respecto al tiempo t . Señal 1 Gráfica inferior y señal 2 Gráfica superior.

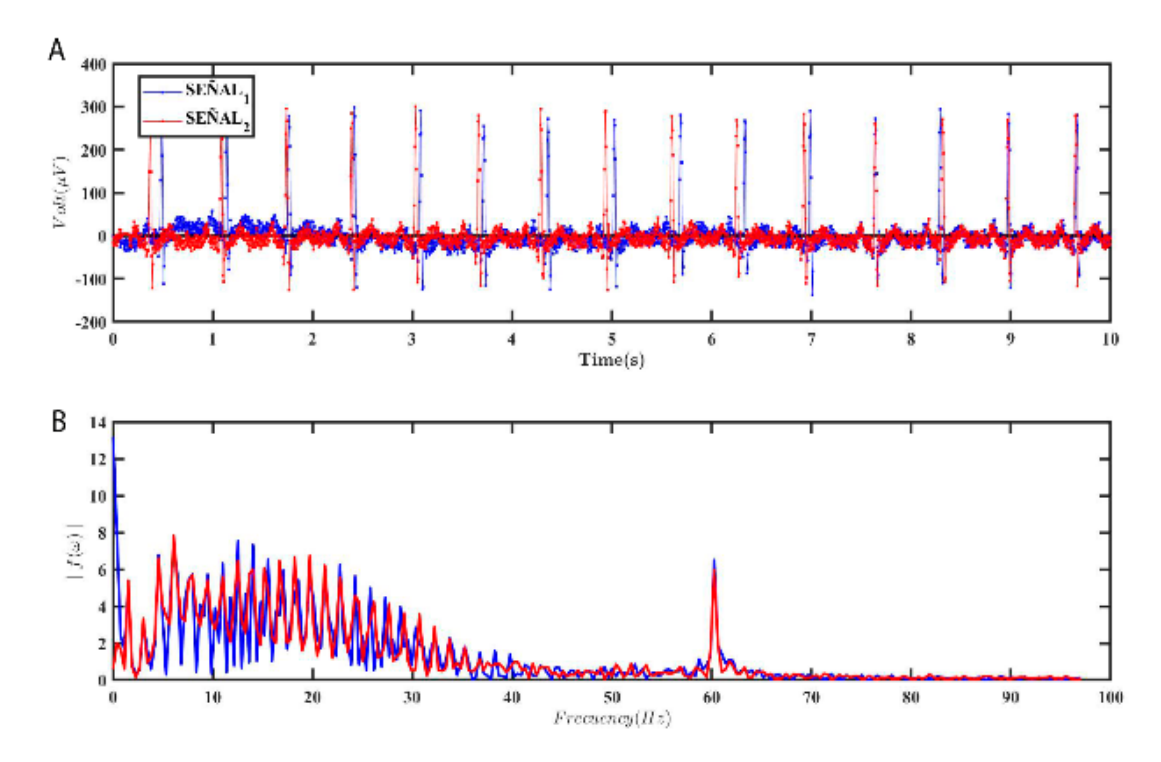

Fig. 11. Gráfica 1: comparativa de dos señales captadas por el prototipo de electrocardiógrafo. Gráfica 2: comparativa del espectro de la frecuencia de dos señales sin filtrar.

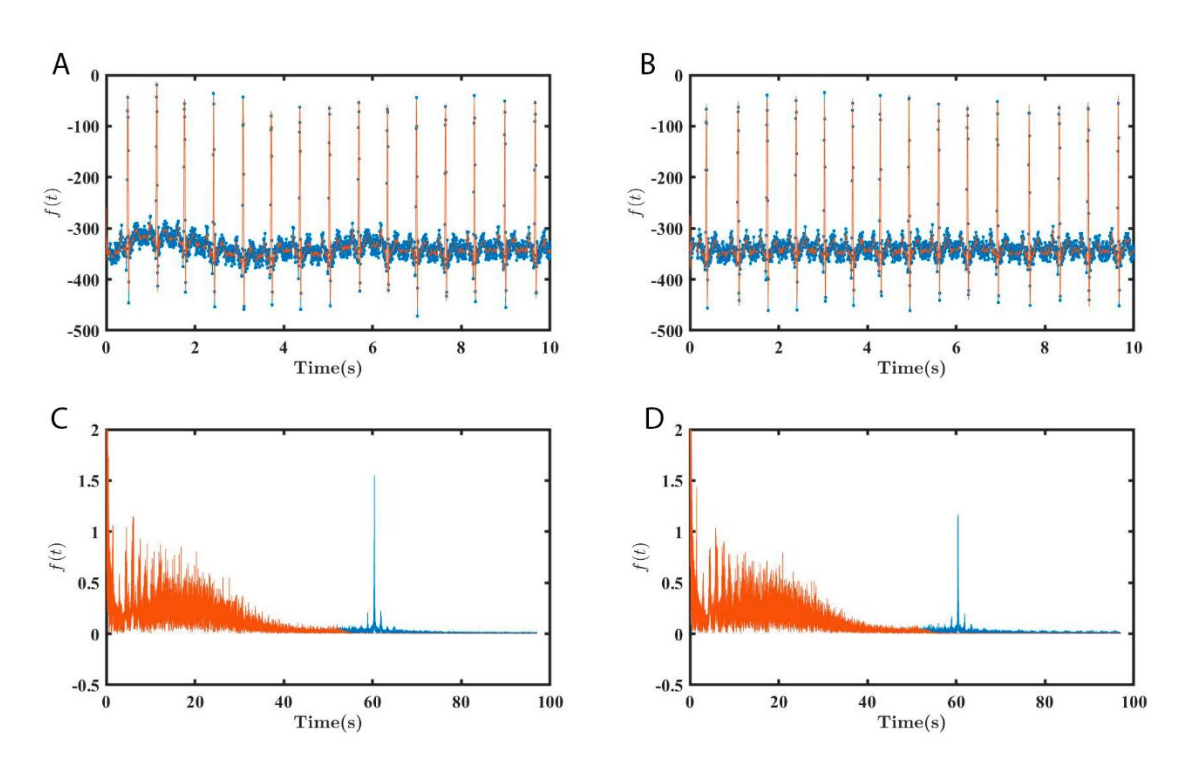

Fig. 12. Gráfica A: señal eliminando el picio de 60 Hz sobrepuesta a la primer señal obtenida por el prototipo *azul*, Gráfica B: señal eliminando el pico de 60hz sobrepuesta a la segunda señal obtenida por el prototipo *azul*; graficas C y D demostración de como el código se encarga de elimnar el pico de 60hz, para diferenciar esto se empleó el color naranja

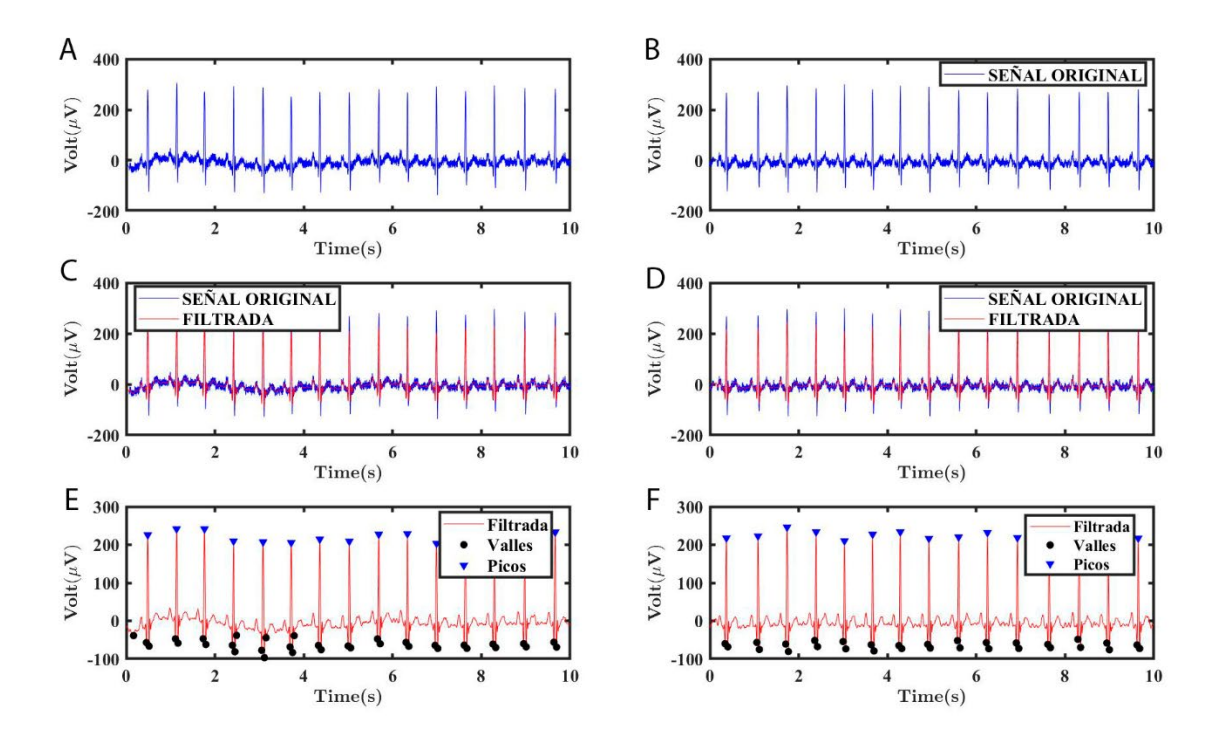

Fig. 13. Gráficas A y B: señales capatadas por el prototipo de electrocardiografo, siendo la primer señal del paciente y la segunda respectivamente. Gráficas C y D: Comparativa de dos señales aplicando un filtro. Gráfica E yF: Comparativa de dos señales filtradas en las que se identifican los valles y los picos correspondientes a el complejo QRS del electrocardiograma.

#### **Conclusiones, perspectivas y recomendaciones**

El programa diseñado cumple los requerimientos de funcionamiento ya que al ejecutarlo usando diferentes señales el programa realiza todas las funciones programadas en el código, devolviendo el gráfico de la señal original, el electrocardiograma con la señal filtrada, alineada y suavizada, el espectro de frecuencia y los puntos máximos y mínimos.

El resultado final devuelve una desviación de 6.9% µV por lo que al evaluar es prototipo de electrocardiógrafo se concluye que no puede ser utilizado para realizar un diagnóstico clínico debido a que no cumple lo estipulado en la normativa: Este aumento de la desviación se considera causa de la precisión de muestreo del prototipo construido,

así como a la interferencia la cual puede ser ocasionada por cualquier otra señal biológica o externa al cuerpo humano, por lo que la señal eléctrica del corazón se vea perjudicada en ciertos valores de amplitud y frecuencias.

En un trabajo a futuro se recomienda realizar cambios en el prototipo como activar el módulo lector de microSD con un suministro de 5V, configurar el dispositivo para poder obtener una mayor cantidad de datos por minuto. De igual manera es posible trabajar con equipo previamente validado el cual tenga una resolución de captura de datos más sensible para que de esta manera se capturen una mayor cantidad de datos respecto a un tiempo y así tener una mejor precisión en el muestreo. Sin importar el equipo de muestreo el programa ejecutara de la misma manera las tareas indicadas.

#### **Referencias**

- [1] Mayo Clinic, «Enfermedad cardiaca Síntomas y causas,» 2021. [En línea]. Available: https://www.mayoclinic.org/eses/diseases-conditions/heart-disease/symptoms-causes/syc-20353118.
- [2] N. Dugarte, D. Jugo y V. Raimondi, «Sistema para digitalización del electrocardiograma e historia médica computarizada aplicada a cardiología,» *Revista del Instituto Nacional de Higiene Rafael Rangel,* 2007.
- [3] D. Dubin, Electrocardiografia páctica: lesión, trazado e interpretación, Tercera ed., Mc Graw Hill, 2016.
- [4] N. González , A. Espinoza y R. Salido, «Potencial Eléctrico en el Corazón: Representación Mediante un Grafo,» *Revista electrónica de Computación, Informática, Biomédica y Electrónica,* vol. 5, nº 3, 2016.
- [5] American Heart Association, «Electrocardiograma (ECG o EKG),» 2015. [En línea]. Available: https://www.heart.org/es/health-topics/heart-attack/diagnosing-a-heart-attack/electrocardiogram-ecg-or-ekg.
- [6] J. A. Zavala Villeda, «Descripción del electrocardiograma normal,» *Revista Mexicana de Anestesiología,* vol. 40, nº 1, 2017.
- [7] R. Bistel y A. Farjado, «Diseño de un Sistema de Adquisición y Procesamiento de la Señal de ECG basado en Instrumentación Virtual,» *EAC,* vol. 36, nº 1, 2015.
- [8] P. Zarco, Fisiología humana, Cuarta ed., Mc Graw Hill, 2016.
- [9] DOF, «Diario Oficial de la Federación,» 14 06 2019. [En línea]. Available: https://www.dof.gob.mx/nota\_detalle.php?codigo=5562796&fecha=14/06/2019&print=true.
- [10] «ISO25000 calidad de software y datos,» 2022. [En línea]. Available: https://iso25000.com/index.php.
- [11] MathWorks, *MATLAB,* 1984.
- [12] SparkFun , «SparkFun,» SparkFun , [En línea]. Available: https://www.sparkfun.com/products/12650.
- [13] ARDUINO, «Arduino & Serial Peripheral Interface (SPI),» 2022. [En línea]. Available: https://docs.arduino.cc/learn/communication/spi.
- [14] MathWorks, «Low pass,» 2022. [En línea]. Available: https://la.mathworks.com/help/signal/ref/lowpass.html.
- [15] DOF, «Diario Oficial de la Federación,» 2016. [En línea]. Available: https://www.dof.gob.mx/normasOficiales/6317/seeco13\_C/seeco13\_C.html#:~:text=En%20M%C3%A9xico%20la% 20frecuencia%20es,el%20desempe%C3%B1o%20de%20los%20equipos..
- [16] D. J. Zuñiga Torres, «Filtro Savitzky y Golay de segundo grado en datos de tomografía de resistividad eléctrica 2D,» 2018. [En línea]. Available: http://www.ptolomeo.unam.mx:8080/jspui/bitstream/132.248.52.100/15431/3/Tesis.pdf.
- [17] J. Altamiranda, J. Aguilar y L. Hernández, «Sistema de reconocimiento de patrones en bioinformática,» 2007. [En línea]. Available: https://link.springer.com/chapter/10.1007/978-3-540-74471-9\_133.
- [18] MathWork, «Análisis del espectro básico,» 2022. [En línea]. Available: https://la.mathworks.com/help/matlab/math/basic-spectral-analysis.html. [Último acceso: 2022].
- [19] MathWorks, «Analizar picos,» 2022. [En línea]. Available: https://la.mathworks.com/help/signal/ug/peakanalysis.html#PeakAnalysisExample-5.
- [20] Dassault Systemes SolidWorks, *3DEXPERIENCE Works,* 2022.